# Email Basics at DEERFIELD PUBLIC LIBRARY

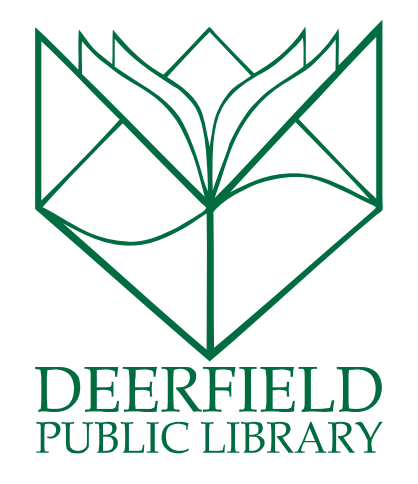

#### Class Outline:

- 1) How does Email work?
- 2) Understand the Anatomy of an Email Address
- 3) Tour the Features of your Inbox
- 4) Writing and Sending an email
- 5) Questions, Answers and Review

#### Expected Outcomes:

- 1) Familiarity with email as a communication tool
- 2) Better understanding of Inbox Tools
- 3) Ability to successfully write and send an email

#### How Does Email Work?

**Email:** An electronic way to send or retrieve messages including text and pictures.

- Think of email like the postal service. To receive email, you must have an account on a mail server. This is similar to your mailing address where you receive letters. We will be using the Gmail mail server.
- Your email message is sent from your computer to a server (it is like the post office) where the computer looks at the address (like the address on a letter) and then directs the message on to the server associated with the recipient's email account. Once your email arrives at its destination mail server, the message is stored in an electronic mailbox (like your regular mail box) until the recipient retrieves it.
- You can still receive email while your computer is turned off. The mail server collects and stores your incoming email until the next time you access your email by opening your mailbox and downloading your messages.

#### The Anatomy of an Email Address

You can send email to anyone in the world, as long as you have his or her email address.

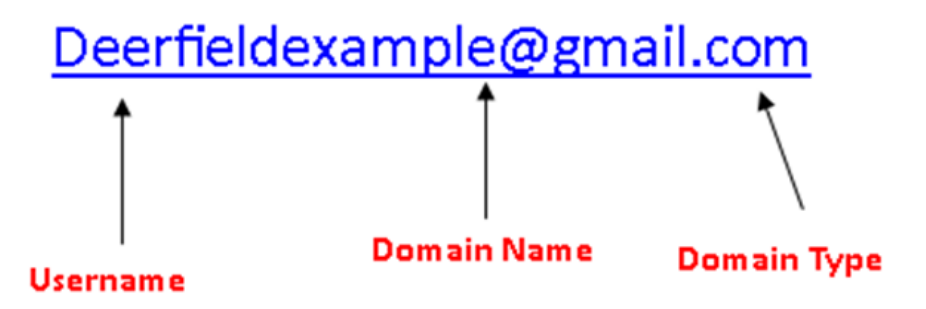

- The user name comes before the " $@$ " sign.
- When you sign up for an email account, you're usually asked to supply a user name of your choice. The name that you choice can be fun (like a nickname or a reference to a hobby) or it can be as simple as a combination of your first and last name. When you register for accounts, they will let you know if the name you choose has already been taken.
- The domain name comes after the " $@$ " sign. This refers to the mail server, the computer that stores your electronic mailbox. It could be the name of a company or organization. You may also have a webserver, which is one that is hosted at a website (Gmail or Outlook, for example). There may also be a free one that is used with your Cable or Internet service (Comcast, SBCGlobal or AOL, for example).
- Finally, there is a dot (.) followed by letters that indicate the type of domain (.com, .edu, .net, .org, and so forth).

#### Consider This…

- On the Internet, everything moves at the speed of light, including email. Because email can be sent and received so quickly, it can be written in a more conversational manner than a formal letter.
- Style Matters! An email with grammatical errors can be viewed as being "sloppy," so you should ensure that your email is written in a manner that will be deemed appropriate by the person that reads it. Always double check your email before clicking the send button: use proper grammar, capitalize your I's, and do not use an inappropriate or angry tone. Sarcasm does not translate in emails! While the tone of most emails are casual, it is important to ensure your email reflects the relationship with the recipient.
- When you are sending an email, you must type the entire email address including the user name, the @ sign, and the domain name. Email addresses are not case sensitive, so that it does not matter if you capitalize a letter or leave it in lower case. As an example: writing "JDoe@gmail.com" is just the same as "jdoe@gmail.com."

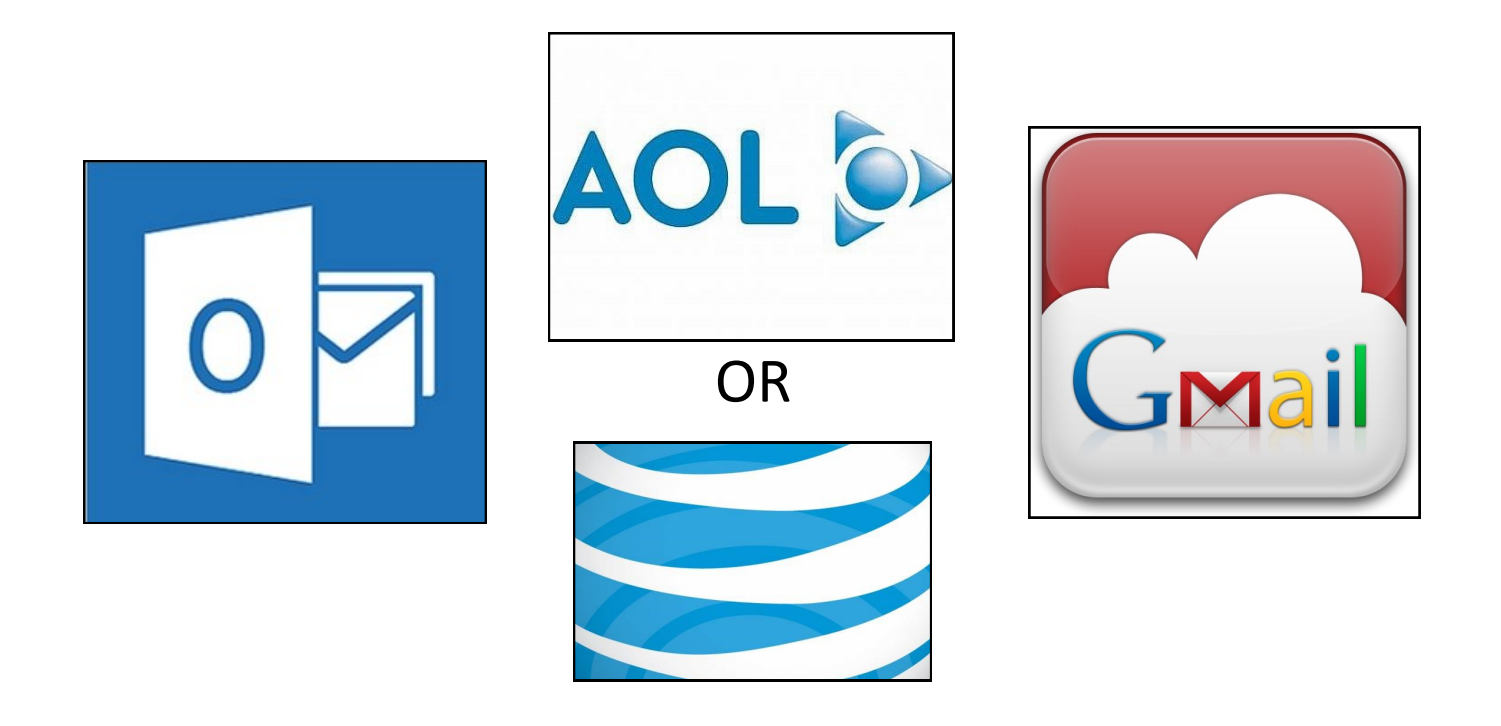

#### Types of Email Accounts:

**Web Based:** These accounts are not linked to any purchased service. They are free. These offer a smaller amount of storage and are accessible from any computer at any time.

**Package Based:** These accounts come as a part of a service that you use to connect to the internet. Comcast, ATT&T and AOL are popular choices. Often times, these emails are considered an added perk to your account. They generally have a bit wider storage numbers and they use fewer advertisements on the sides of the page. Remember that you are generally not paying for the email address; rather, you are paying for the ability to access the internet via Wi-Fi or a landline. The email account is an additional feature.

## What Both Types Offer:

- Both types of email will give you enough storage for your personal emails. Even though web based options are smaller, they are still more than enough for a person (even a small business) to use.
- You can access your email from anywhere by visiting the homepage for your account.
- Similar features for organization and composing of emails.

## Popular Free Options:

- Gmail is the brainchild of the Google company. This email offers a large amount of storage and so many other features that it makes it a popular choice. There are even apps you can use for your cellphone.
- Outlook is a close competitor to Google in the free email business. It is done by Microsoft corporation which also provides many of the products that PCs use today.

## Signing up for an Account

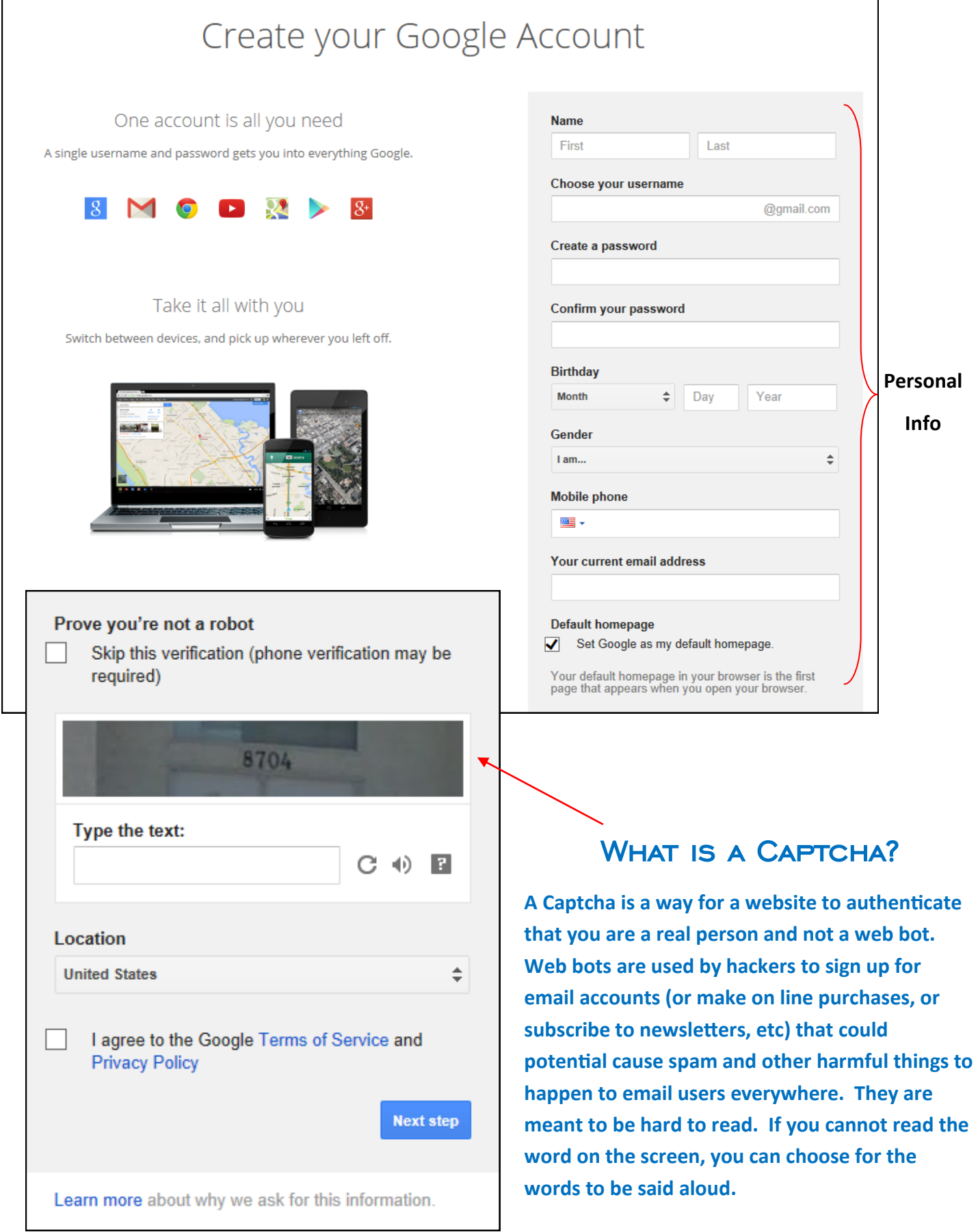

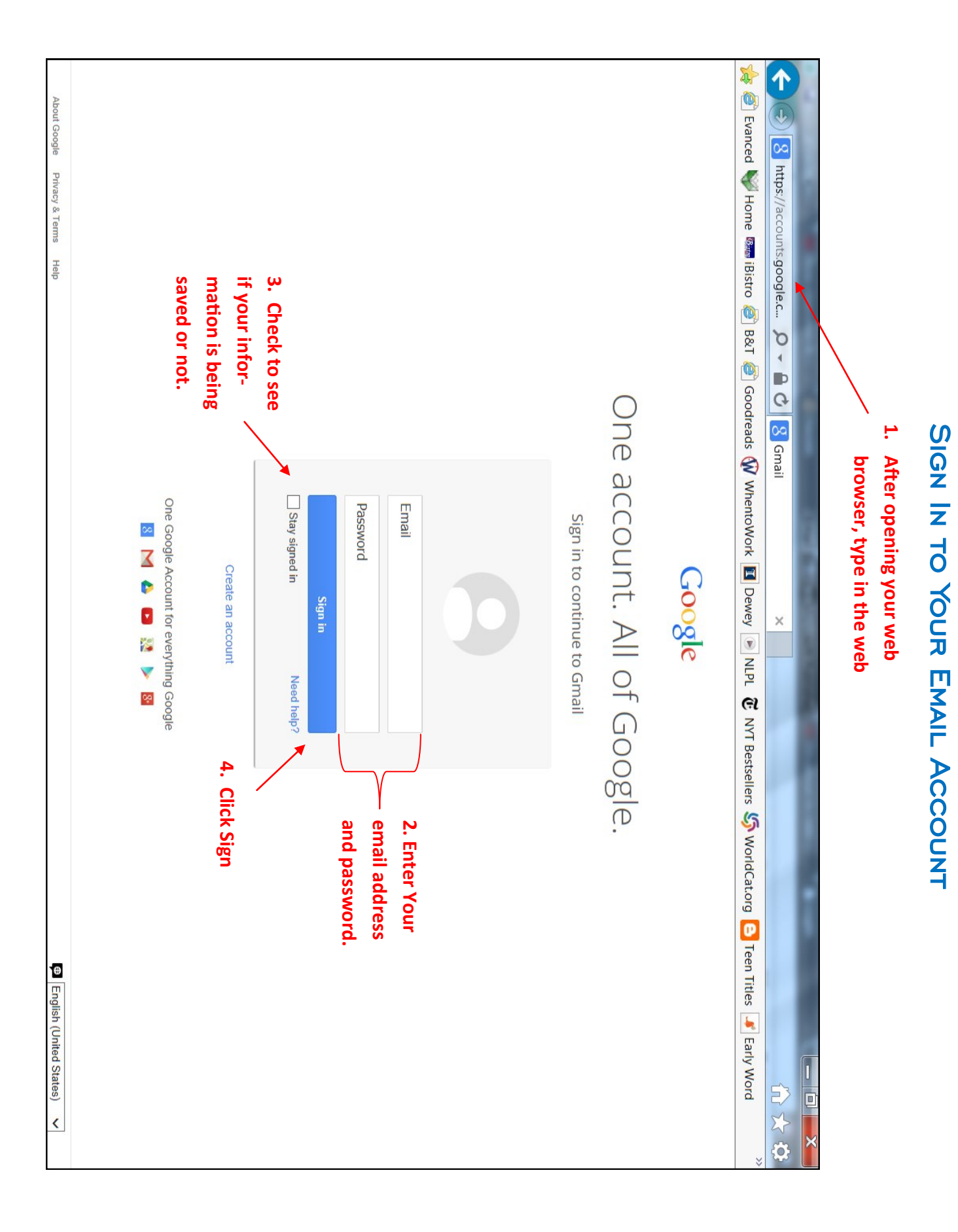

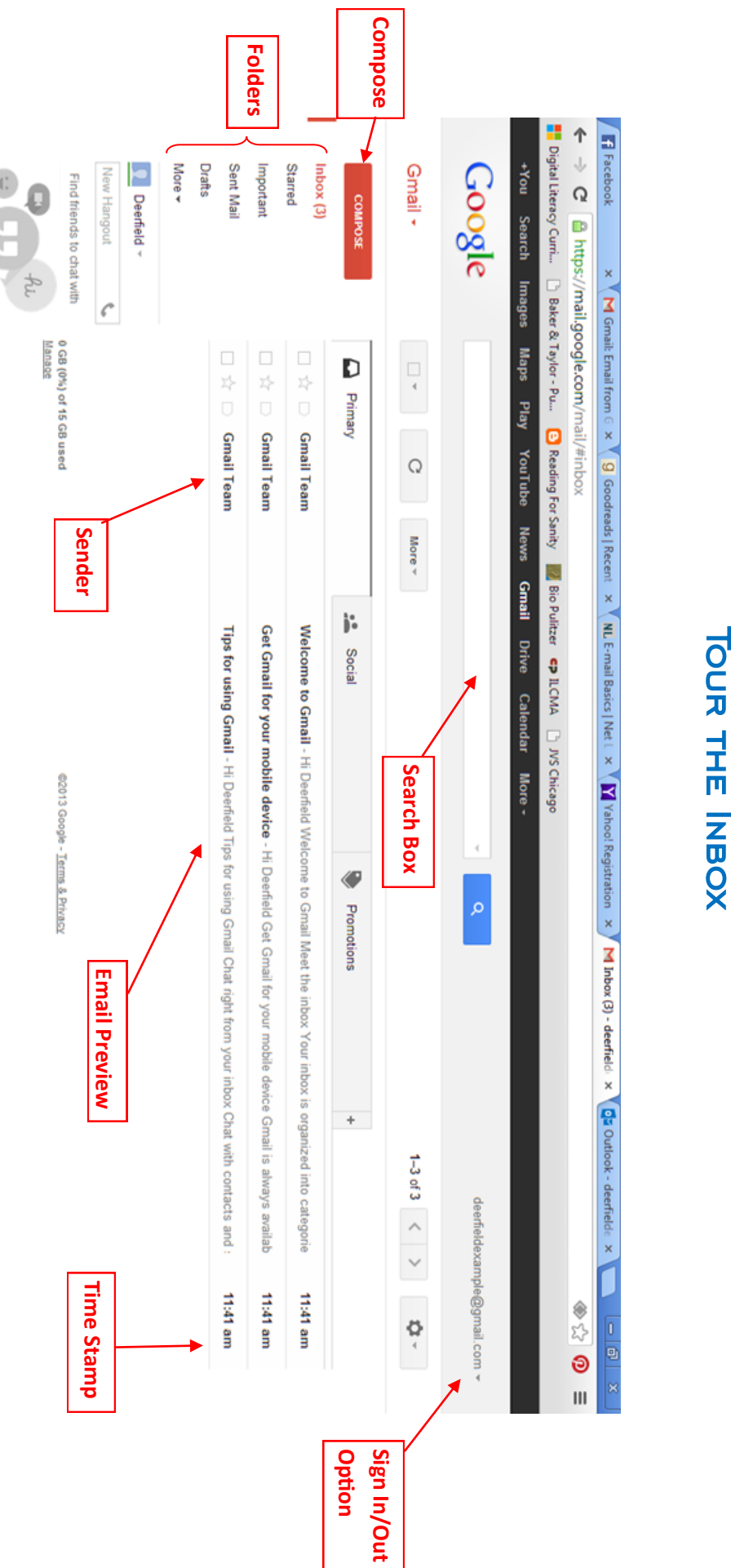

**Compose:** Where you click to write an email **Compose:** Where you click to write an email

 $\circ$ 

Email Preview: A title and short preview of the message inside **Email Preview:** A title and short preview of the message inside

emails will often go to this account on accident keep. You can customize these. Always check the SPAM folder, as **Folders:** Places where you can store emails that you want to emails will often go to this account on accident. keep. You can customize these. Always check the SPAM folder, as Places where you can store emails that you want to

have sent or send new emails. **Inbox:** The place where you can read your email, find emails you have sent or send new emails. The place where you can read your email, find emails you

> words and find the email you are looking for. words and find the email you are looking for. Search Box: Instead of scrolling through lots of emails, you can type in a few **Search Box:** Instead of scrolling through lots of emails, you can type in a few

**Sender:** The person or email address that sent you an email The person or email address that sent you an email

Sign In/Out: You always want to sign and in and out of your email account to protect your privacy on your home computer or on a public computer **Sign In/Out:** protect your privacy on your home computer or on a public computer You always want to sign and in and out of your email account to

Time Stamp: When something was received by your email account. **Time Stamp:**  When something was received by your email account.

#### Composing an Email

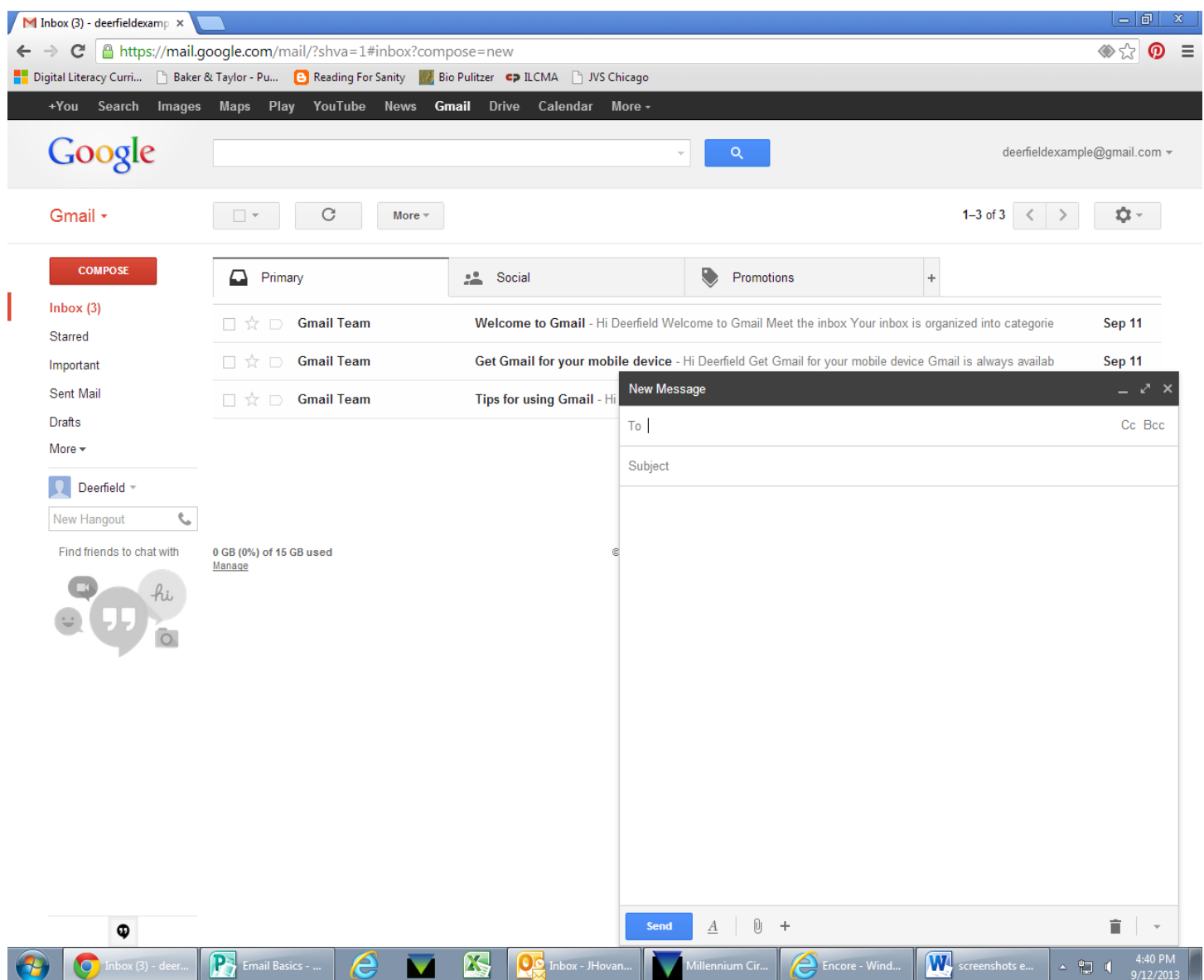

- 1. Enter the email address of the person to whom you are sending the email. If the contact is already in your address book, the contact may come up after typing just a few letters. If that is the person you want to email, just use your mouse to select the name.
- 2. Always type a subject. The subject can be just one or two words.
- 3. Enter your text. Remember that the tone depends upon who will receive your email. If it is a friend, a more casual tone is okay. Business requires a business feeling. Remember, grammar and punctuation count! Typing in ALL CAPITAL LETTERS is akin to shouting, so avoid that.
- 4. To change the text color or size, click on the underlined letter A that is located at the bottom of the message window in the grey bar. To attach a document or a photo to your email, simply click the paper clip.
- 5. To send your email, click send!

#### Adding a Contact

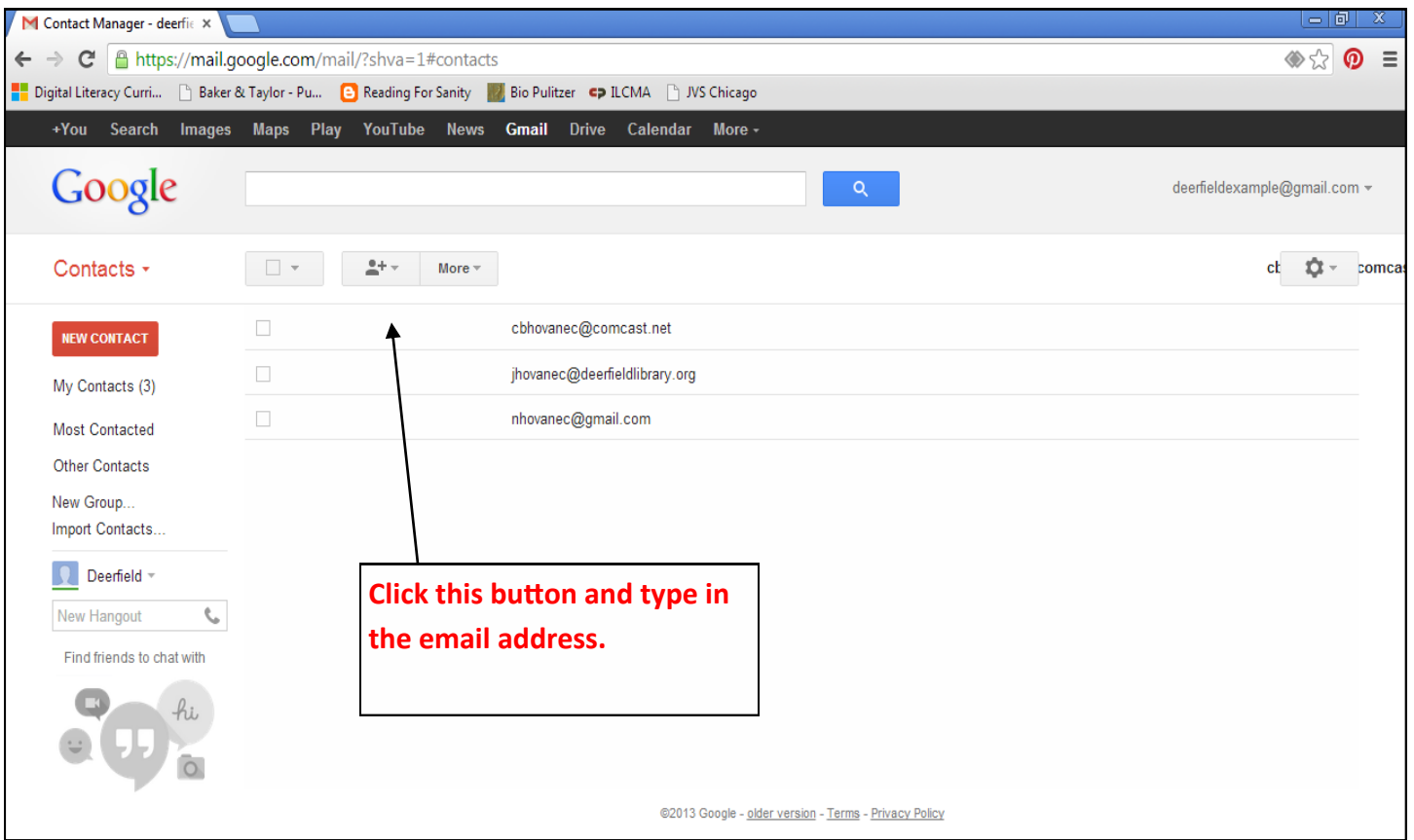

## POINTS TO REMEMBER

- Capitalization in email addresses is not important.
- Once you send an email to someone from your account, the contact will be saved in the address book.
- You can email someone who is not in your address book.
- Style matters! An email should be written in a way that is appropriate for the position of the person to whom you are writing. Also, typing using ALL CAPITAL LETTERS is considered shouting, so try to avoid this.
- The **domain name** can be different on everyone's personal email address, so be sure you are sending your messages to the proper domain! For example, jdoe@gmail.com and jdoe@yahoo.com can be (and probably are) different people.
- You can send more than just text in an email! You can attach photos, insert web page URLs, and even attach files!